## Ouvrir openplotter

pour le gps : onglet « Serial »

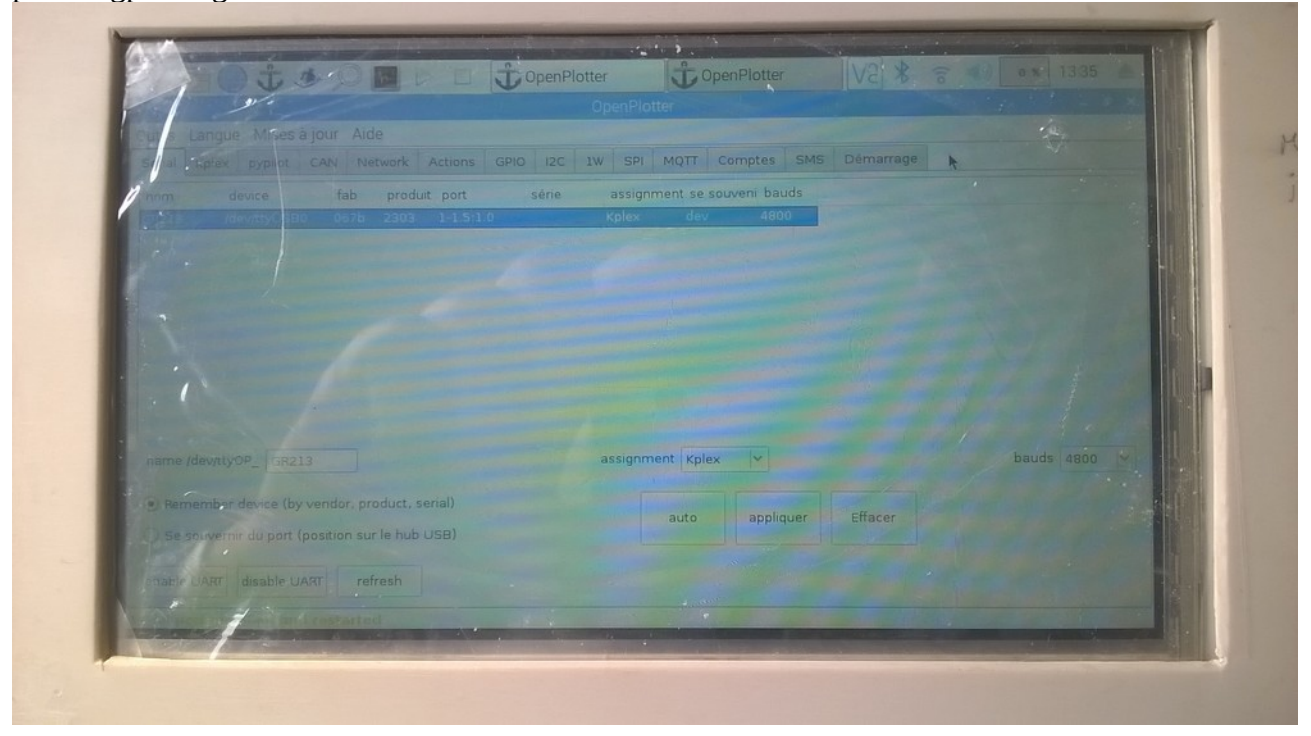

tu dois trouver un périphérique usb, tu le sélectionnes et remplis les champs comme indiqué (le nom que tu veux mais le reste c'est comme indiqué)

Désolé mais je n'ai pas retiré la protection écran, mais c'est lisible je pense…

pour le wifi, sélectionner l'onglet Networks et cocher comme indiquer sur la photo :

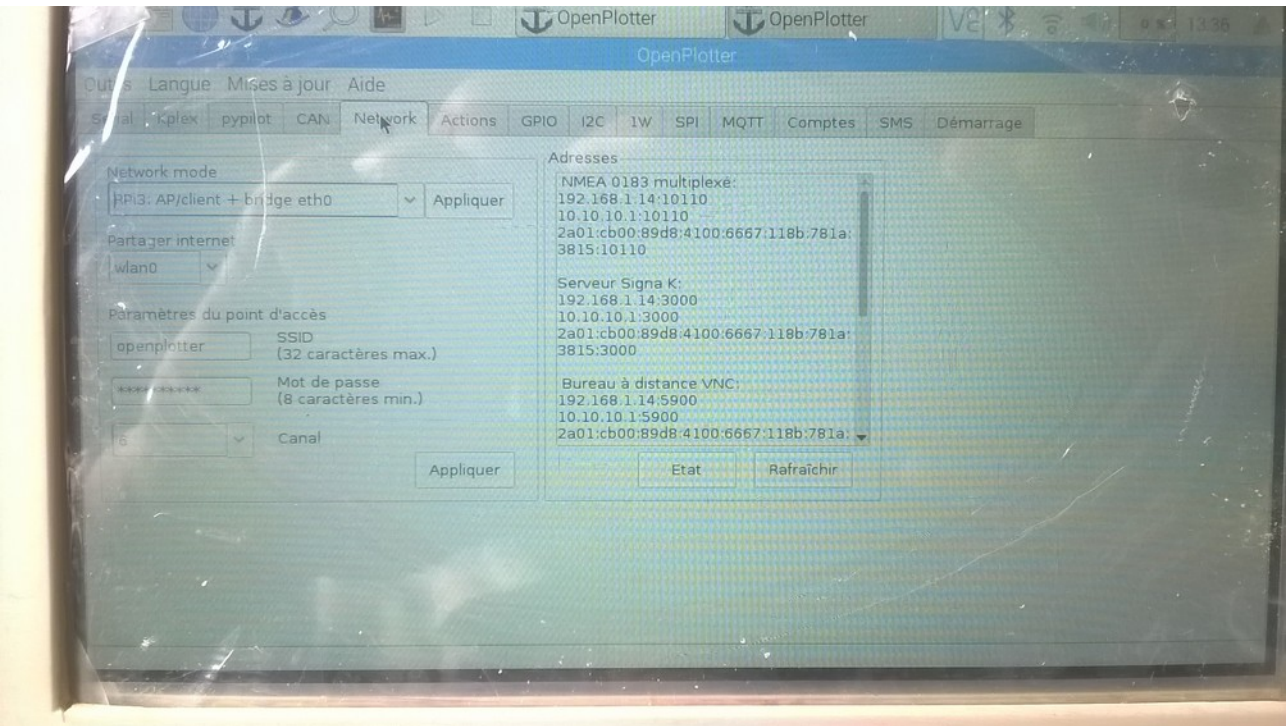

cliquer sur appliquer pour la prise en compte, changer le nom et mot de passe (je n'ai pas fait et ça marche qd même, c'est faisable par la suite si on veut) puis rebooter pour la prise en compte des changements

en haut à droite doit apparaître le sigle wifi (là où est la flèche sur la photo ci dessous)

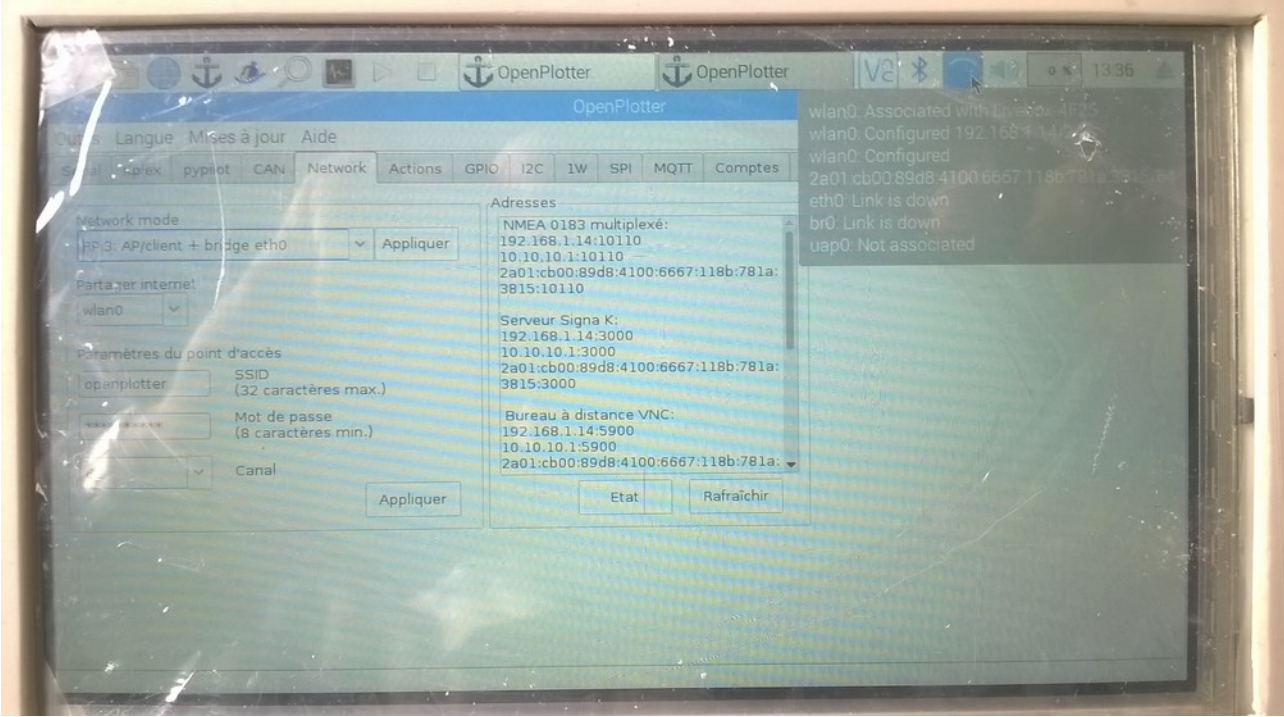

en cliquant dessus doit apparaître les réseaux disponible wlan0 et autre

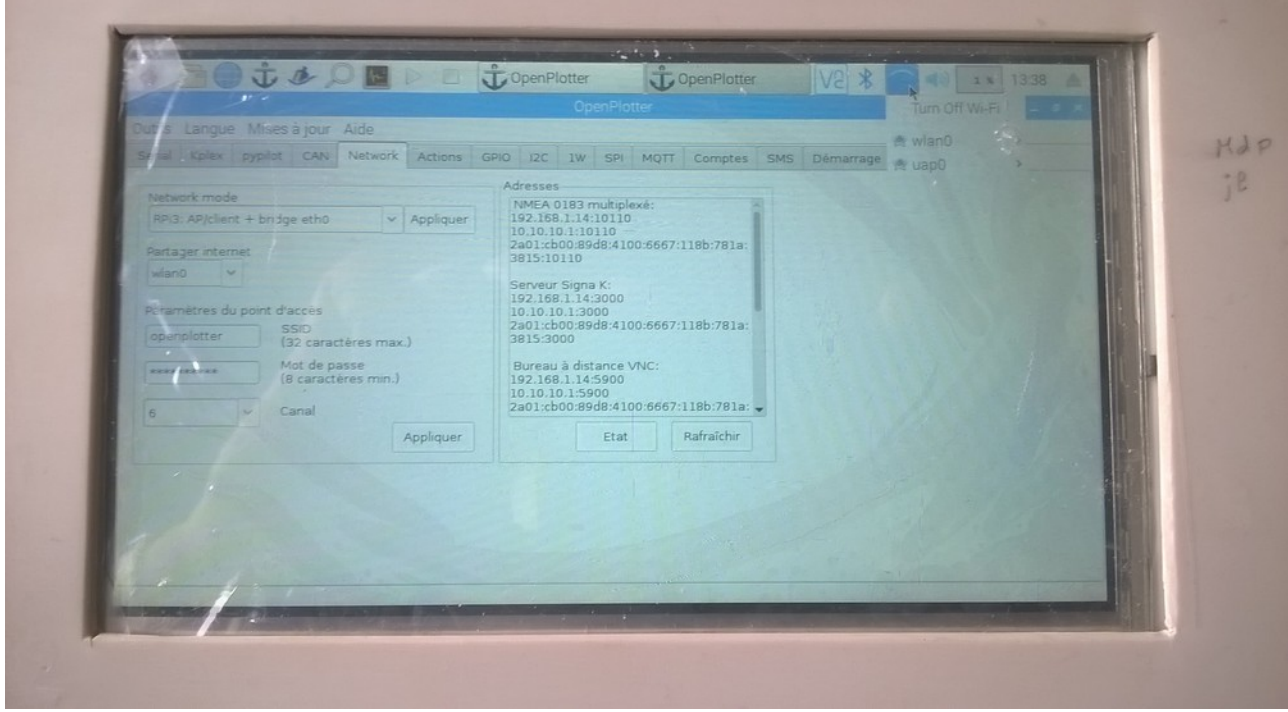

cliquer sur wlan0 et apparaît la source wifi dispo ( (box en général) :

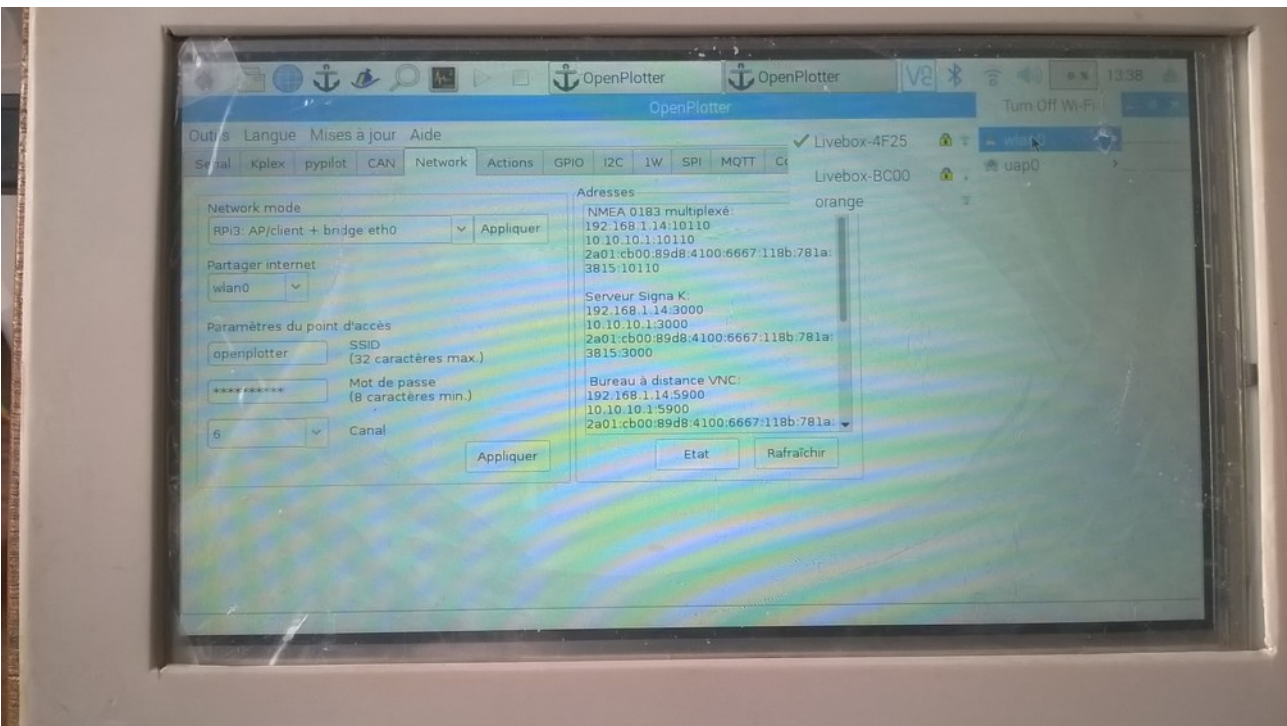

cliquer su la box dont on veut se servir, il va falloir rentrer la clé de décodage de la box (clé WEP pour orange)

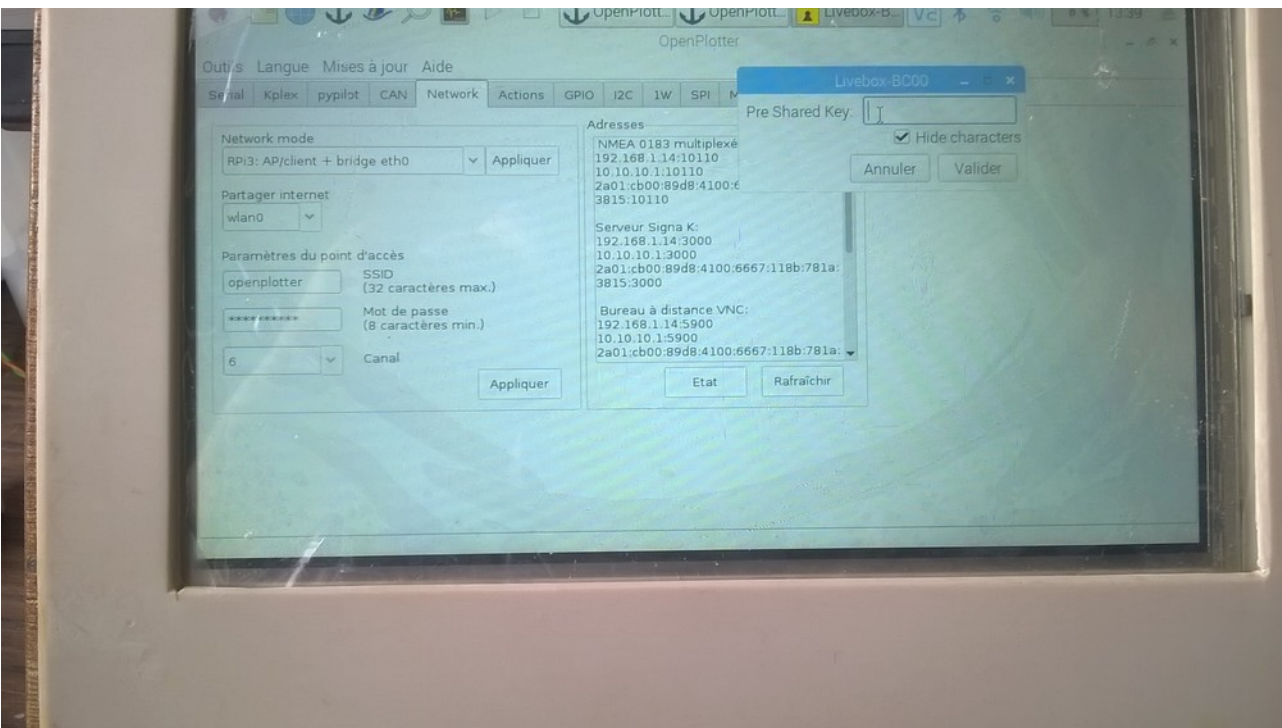

voilà c'est tt bon, enfin j'espère…